# **README**

# **Installation Instructions for the SAS Monospace Font Update for Windows®**

#### **Index:**

**Overview** System Requirements [Installation Instructions](#page-1-0) [Using the Software](#page-1-0)

### **Overview**

This download provides updates to fonts supplied by SAS Institute. These updates add the new symbol for the Euro currency to each font.

## **System Requirements**

### Software Requirements

#### **Operating System**

These fonts require Version 6.12, Version 7, or Version 8 of the SAS System for Windows 3.1, Windows NT 4.0, or Windows 95.

### Hardware Requirements

#### **Machines Supported**

Any PC using an Intel or Intel-compatible 80386 33 MHz or higher CPU is supported. Performance can be improved with a faster 80486 or Pentium machine.

#### **Hard Disk Requirements**

The SAS Monospace Font Update for Windows has the following disk space requirements:

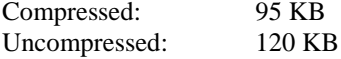

## <span id="page-1-0"></span>**Installation Instructions for Windows NT 4.0 and Windows 95**

- 1. If you have not already done so, install the SAS System from the Release media according to the *Installation Instructions for the SAS System*.
- 2. Before installing the fonts, remove previous versions of SAS fonts from the machine. If the previous versions are not removed, Windows may experience problems deciding which SAS fonts to use. Follow these steps to remove previous versions of the SAS fonts:
	- A. Make sure SAS software is not currently running.
	- B. Remove sas1252.fon, sasmono.ttf, and sasmonob.ttf from the core\sasdll directory of your 6.12 installation of the SAS System, and from the core\resource directory of your Version 7 or Version 8 installation of the SAS System.
	- C. Use the Control Panel's Fonts applet to remove the font. To run the Control Panel's Fonts applet, click on the Start Menu and choose Settings and then Control Panel. Double click on the Fonts icon. Select the SAS fonts and press the delete key. This will delete the SAS fonts from the system.
- 3. Verify that the SAS fonts have been removed from the system by running the character map applet (Start Menu, Programs, Accessories, Character Map) and trying to select a SAS font.

Also, you may want to make sure no SAS font files exist by performing a search using Find Files from the Windows Explorer. Look for files that start with sas and have an extension of .ttf, .fon, or .fot. If you find any such files, delete them. If SAS fonts still exist, repeat Step 2 above. If they still exist after repeating Step 2, reboot your machine and repeat Step 2 again.

- 4. After you have downloaded the executable, double-click on sasfonts.exe to extract the files. To install the new SAS fonts, follow these steps:
	- A. Copy the SAS fonts from the directory in which they were placed to the core\sasdll directory of your 6.12 installation of the SAS System and/or to the core\resource directory of your Version 7 or Version 8 installation of the SAS System.
	- B. Use the Control Panel's Fonts applet to install the fonts in Windows. As in Step 2 above, click on the Start Menu and choose Settings and then Control Panel. Double click on the Fonts icon.
	- C. Instead of deleting fonts, choose Install new fonts from the File menu. Point the dialog to the folder where the fonts were downloaded. You should see three fonts on the list of fonts.
	- D. Click the Select all button. Make sure the Copy fonts to Fonts folder checkbox is checked. Click OK to install the fonts, for example, in the winnt\fonts subdirectory.
- 5. You should now be able to access the new fonts. Verify this by viewing the fonts via the character map applet described in Step 3.

## **Using the Software**

When the steps above are completed, the Euro character in the fonts provided by SAS is ready for use.

SAS® and all other SAS Institute product or service names are registered trademarks or trademarks of SAS Institute Inc. in the USA and other countries.

IBM and all other International Business Machines Corporation product or service names are registered trademarks or trademarks of International Business Machines Corporation in the USA and other countries. Oracle and all other Oracle Corporation product or service names are registered trademarks or trademarks of Oracle Corporation in the USA and other countries. Other brand and product names are registered trademarks or trademarks of their respective companies  $@$  indicates USA registration.

Copyright (c) 1999 SAS Institute Inc. Cary, NC, USA. All rights reserved.